# **Smart Proxy - Bug #10378**

## **smart-proxy service doesn't start on windows**

05/05/2015 10:51 AM - Anonymous

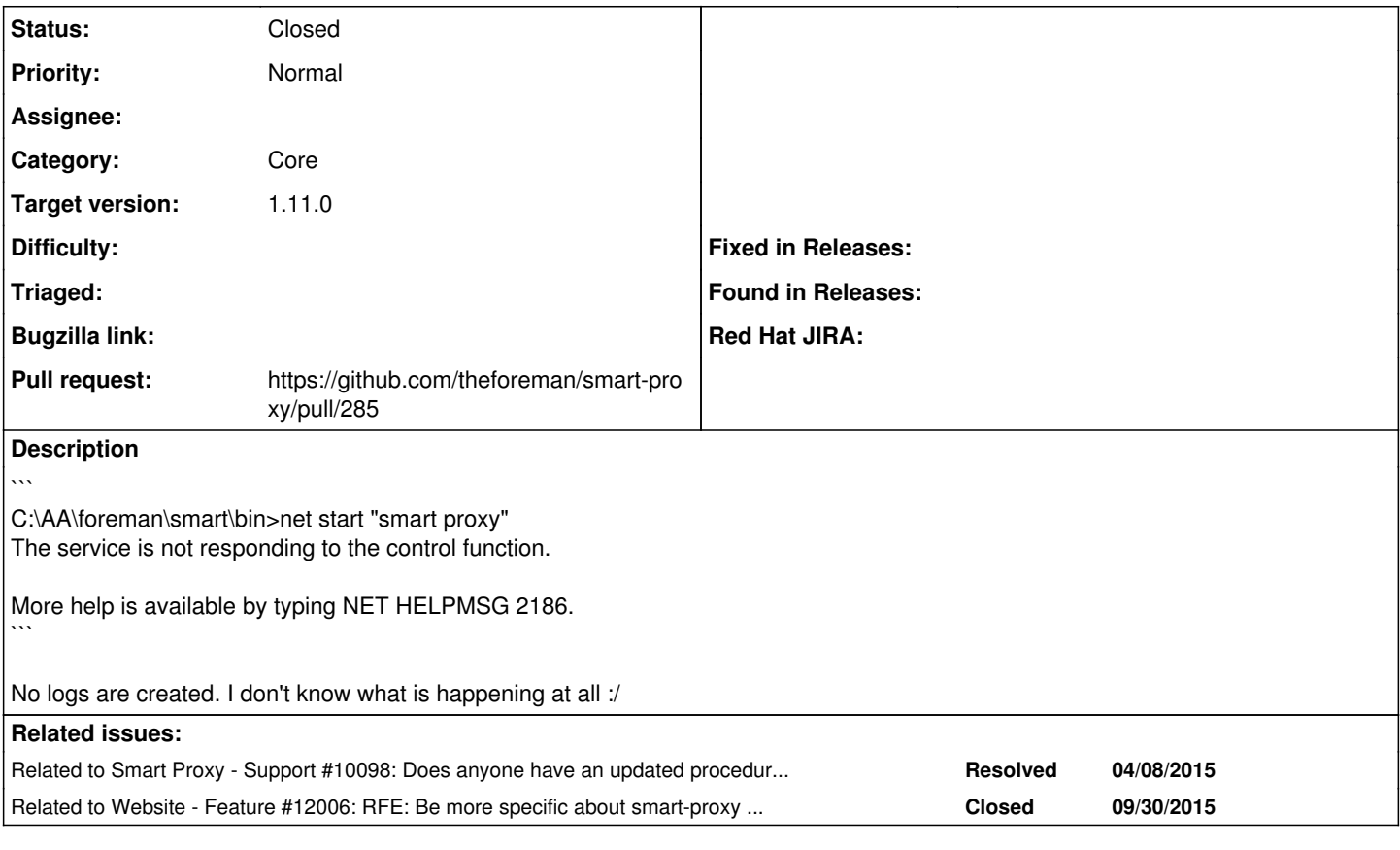

## **Associated revisions**

**Revision 8e19663f - 11/30/2015 09:00 AM - Dmitri Dolguikh** 

Fixes #10378: smart-proxy service starts on windows now

#### **History**

## **#1 - 05/19/2015 09:35 AM - Benjamin Papillon**

With some trials and tests, we nailed the error to the use of bundler vs bundler\_ext. When using the former the service starts. when using bundle, ruby 1.9.3 complains about not finding its dependencies.

The work around :

- prerequisites : the smart proxy service should be registered with <smartproxy dir>\bin\smart-proxy-win-service

- In the smart proxy directory, copy gemfile to gemfile.in
- Install bundler\_ext gem

gem install bundler\_ext

Here is the file I used as bin\smart-proxy-win-service Please be sure to update 1st line and logfile path.

```
#!c:\ruby193\bin\ruby.exe
$LOAD_PATH.unshift(*Dir[File.expand_path("../../lib", __FILE__), File.expand_path("../../modules", __FILE__)])
require 'rubygems'
require 'win32/daemon'
```

```
include Win32
require 'smart_proxy'
```
begin

 class SmartDaemon < Daemon include ::Proxy::Log def service init

```
      logger.info("Service is initializing")
        end
       def service_main(*args)
            logger.info("Service is running")
            # Start the foreman daemon
          Proxy::Launcher.new.launch
           # the daemon is about to exit.
            logger.info("Service is terminating")
        end
        # This event triggers when the service receives a signal to stop.
    #
        # NOTE: Older versions of this code used an explicit exit! call
        # to force the Ruby interpreter to exit. Don't do that. It is no
    # longer required and, in fact, may cause issues.
    #
        def service_stop
           logger.info("Received stop signal")
        end
       # This event triggers when the service receives a signal to pause.
    #
        def service_pause
           logger.info("Received pause signal")
        end
        # This event triggers when the service receives a signal to resume
        # from a paused state.
    #
        def service_resume
            logger.info("Received resume signal")
        end
    end
   # Create an instance of the Daemon and put it into a loop. I borrowed the
    # method name 'mainloop' from Tk, btw.
    #
   SmartDaemon.mainloop
rescue Exception => e
    logger.error("Daemon failure: #{e}  #{e.backtrace}")
   raise
end
```
## **#2 - 05/19/2015 10:15 AM - Benjamin Papillon**

*- Related to Support #10098: Does anyone have an updated procedure to install smart proxy on a Windows Server 2008 R2 OS? added*

## **#3 - 05/21/2015 12:57 PM - The Foreman Bot**

- *Status changed from New to Ready For Testing*
- *Pull request https://github.com/theforeman/smart-proxy/pull/285 added*
- *Pull request deleted ()*

### **#4 - 10/13/2015 08:18 AM - Anonymous**

*- Is duplicate of Bug #8793: Smart-proxy does not run as a service on Windows added*

## **#5 - 10/13/2015 08:20 AM - Anonymous**

*- Is duplicate of deleted (Bug #8793: Smart-proxy does not run as a service on Windows)*

#### **#6 - 11/20/2015 11:55 AM - The Foreman Bot**

*- Assignee set to Anonymous*

## **#7 - 11/30/2015 09:01 AM - Dominic Cleal**

*- Category set to Core*

*- translation missing: en.field\_release set to 104*

#### **#8 - 11/30/2015 09:36 AM - Dominic Cleal**

*- Related to Feature #12006: RFE: Be more specific about smart-proxy installation in windows added*

## **#9 - 11/30/2015 10:02 AM - Anonymous**

- *Status changed from Ready For Testing to Closed*
- *% Done changed from 0 to 100*

Applied in changeset [8e19663fa0d964c6cbb408663f25b9bd16420db5](https://projects.theforeman.org/projects/smart-proxy/repository/7/revisions/8e19663fa0d964c6cbb408663f25b9bd16420db5)

#### **#10 - 12/23/2015 04:26 PM - Zak Herner**

I'm unable to get this to work. I've tried the steps above with gemfile in and installing bundler ext without any luck. I've tried a lot of things, ruby 1.9.3, 2.1.7 and 2.2.3 along with smart-proxy 1.7, 1.9, 1.10 and develop and no combination worked with smart-proxy-win-service.

From the win-service.log that gets created it has the following:

I, [2015-12-23T14:18:27.130041 #6992] INFO -- : Service is initializing E, [2015-12-23T14:18:30.145679 #6992] ERROR -- : Daemon failure: Service\_Main thread exited abnormally D:/foreman/Ruby22/lib/ruby/gems/2.2.0/gems/win32-service-0.8.7/lib/win32/daemon.rb:282:in `mainloop' D:/foreman/Ruby22/lib/ruby/gems/2.2.0/gems/win32-service-0.8.7/lib/win32/daemon.rb:217:in `mainloop' ./bin/smart-proxy-win-service:39:in `<main>'

smart-proxy-win-service from the command line does not work but regular smart-proxy does work for me. I think it would be ideal to use smart-proxy-win-service but the option that worked for me was to use nssm.

## **#11 - 12/23/2015 05:09 PM - Anonymous**

The fix has been merged, bundler\_ext and the workaround mentioned above isn't needed. Please follow installation docs for Windows (can be found here: [http://theforeman.org/manuals/1.10/index.html\)](http://theforeman.org/manuals/1.10/index.html) and see if it works for you.

#### **#12 - 12/24/2015 01:20 PM - Zak Herner**

Dmitri Dolguikh wrote:

The fix has been merged, bundler\_ext and the workaround mentioned above isn't needed. Please follow installation docs for Windows (can be found here: [http://theforeman.org/manuals/1.10/index.html\)](http://theforeman.org/manuals/1.10/index.html) and see if it works for you.

I was using the above doc to do the install and didn't have any luck. I'm installing on a new Win2K12 server, I also have the same issue on my Win7 workstation.

#### **#13 - 01/18/2016 02:43 AM - James Camping**

Zak Herner wrote:

Dmitri Dolguikh wrote:

The fix has been merged, bundler\_ext and the workaround mentioned above isn't needed. Please follow installation docs for Windows (can be found here: [http://theforeman.org/manuals/1.10/index.html\)](http://theforeman.org/manuals/1.10/index.html) and see if it works for you.

I was using the above doc to do the install and didn't have any luck. I'm installing on a new Win2K12 server, I also have the same issue on my Win7 workstation.

Try running "ruby bin\smart-proxy-win-service" In my case I had to change line 12 to specify a log file as an absolute path. After that the ruby service worked without issue.

## **#14 - 01/19/2016 03:08 AM - Dominic Cleal**

*- translation missing: en.field\_release changed from 104 to 71*

Non-trivial to backport, bumping to 1.11.0.